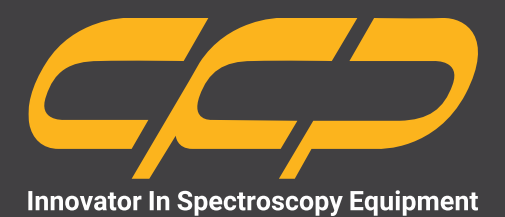

# **PD2318**

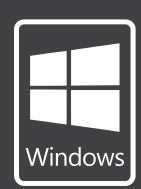

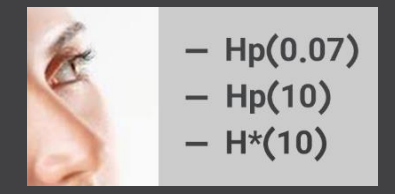

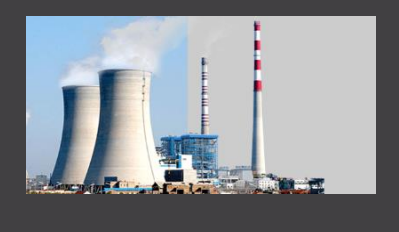

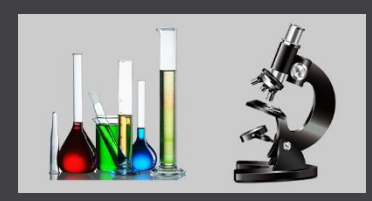

**دزسنج فردی مدل 2318PD**

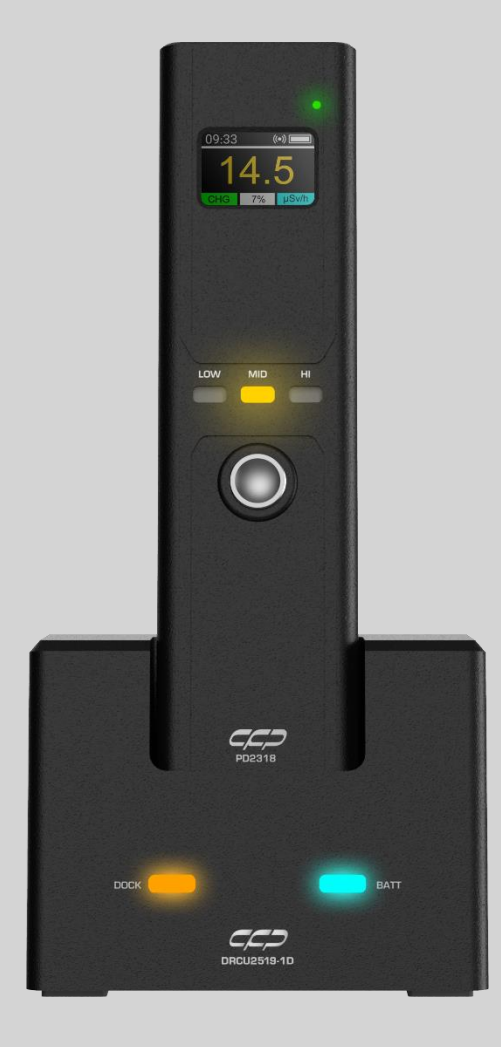

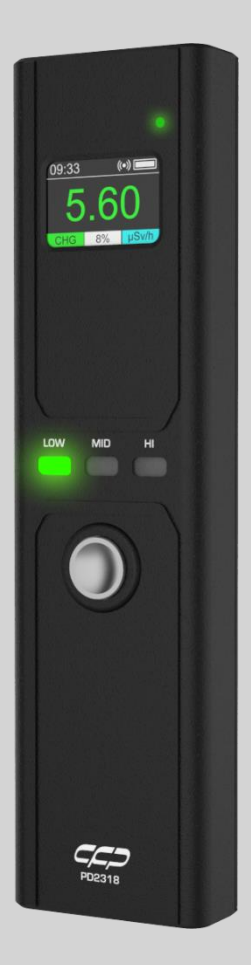

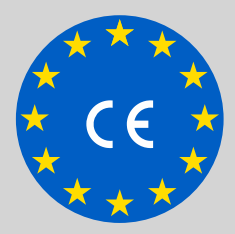

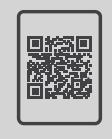

**کاتالوگ دوزیمتر دانلود رایگان**

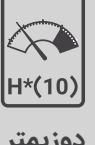

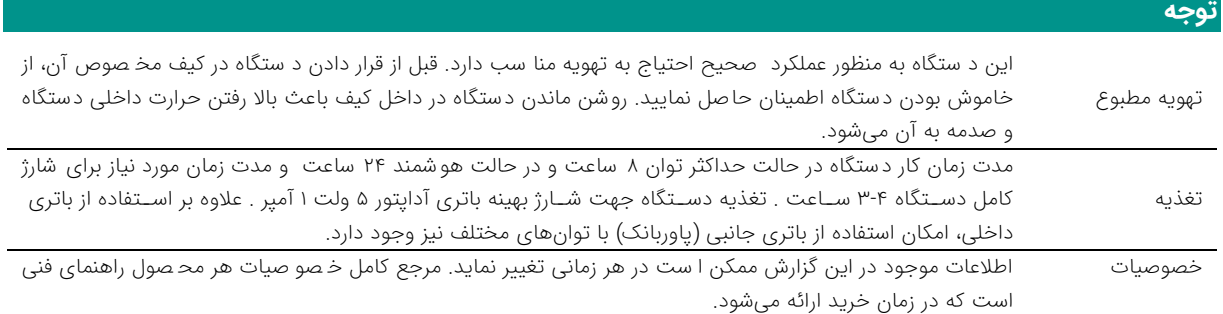

# 

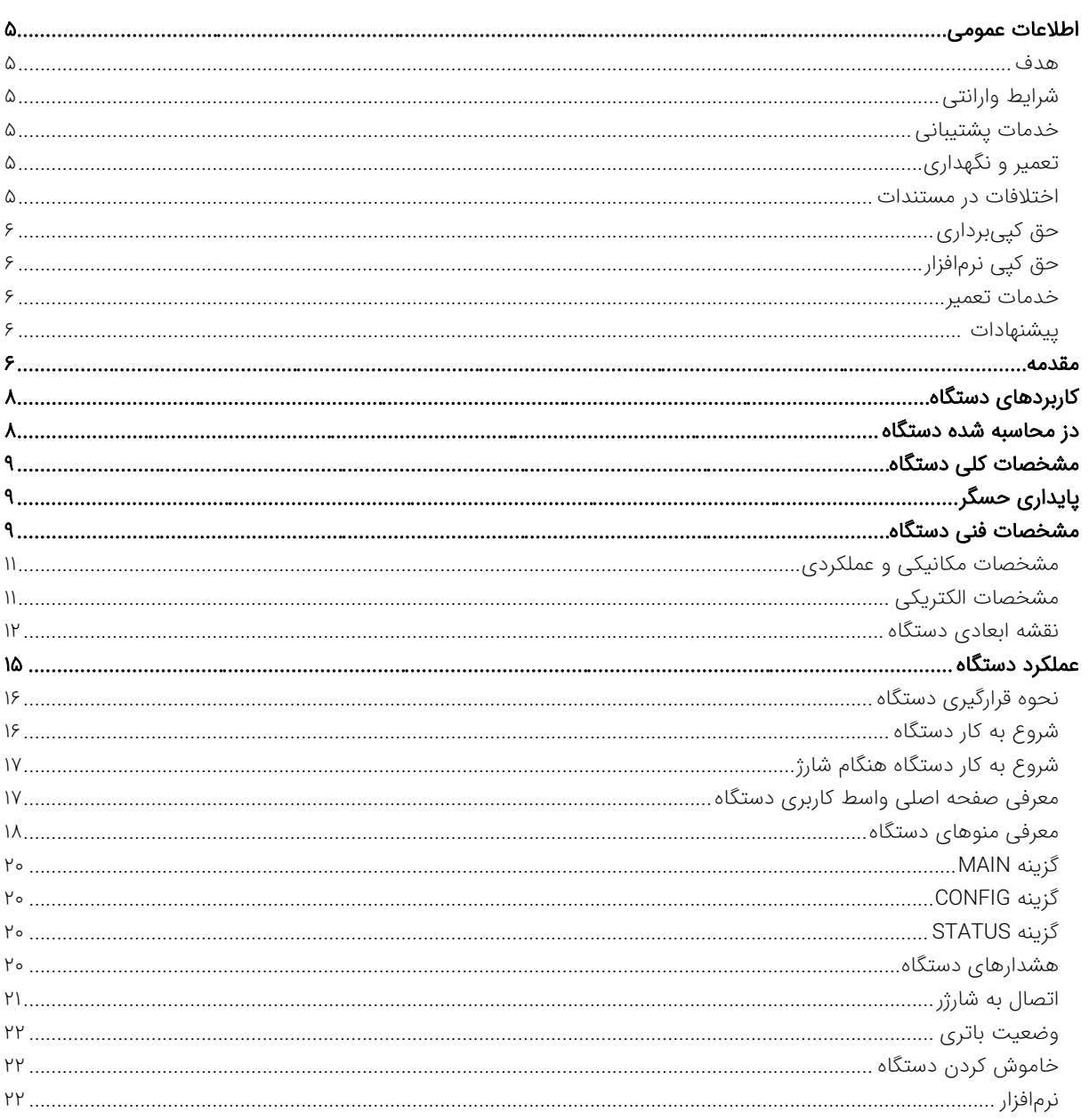

دوزیمتر

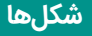

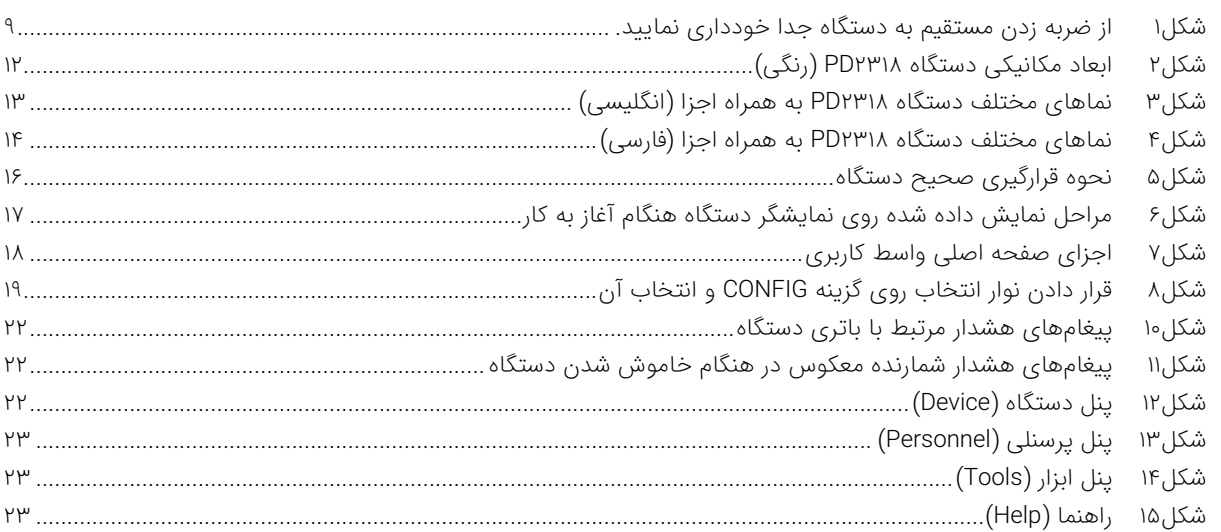

# <mark>جدولها</mark>

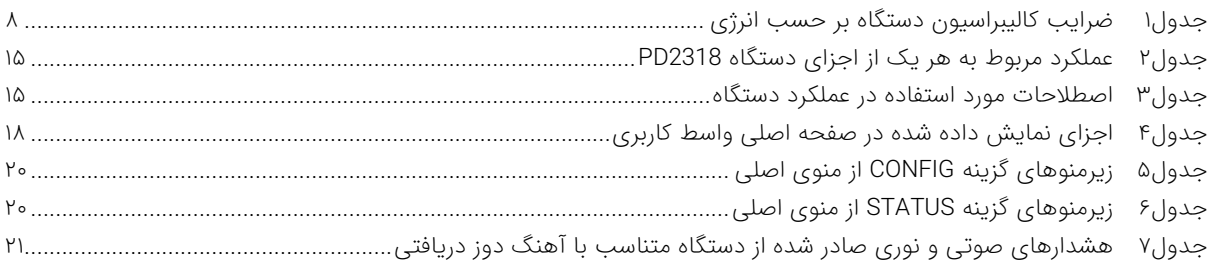

### **اطالعات عمومی**

در ادامه اطالعات عمومی مربوط به دستگاه ارائه میشود. قبل از استداده از دستگاه حتما اطالعات ذکر شده در كتابچه راهنما را مطالعه نمایید و در صورت نیاز به سوال در مورد عملکرد دستگاه با بخش فنی شرکت تماس حاصل فرمایید. شایان ذکر است که در صورت شروع به کار با دستگاه فرض بر این است که کاربر تمام اطالعات موجود در این کتابچه راهنما را به طور کامل مطالعه نموده است.

#### **هدف**

اين كتابچه راهنما حاوی اطالعاتی از نحوه كار دستگاه دزیمتر فردی 2318PD شركت كنترل فرآيند پاسارگاد است.

#### **شرایط وارانتی**

استفاده از دستگاه حكما اطلاعات ذكر شده در كتابچه راهنما را<br>هش فتن هركت تماس حاصل فرماييد. شايع دو<br>توي الأساس معاون المدين المدين المدين المدين المدين المدين المدين المدين<br>يوزي المدين المدين المدين المدين المدين المدين الم كنترل فرآيند پاسارگاد خدمات پشتيبانی کلیه محصوالت خود را با مشخصات اعالم شده كه در شرايط مناسب استداده شوند از تاريخ فروش به مدت یک سال تعهد مینمايد. قطعات مصرفی، تعويض قطعات و تعمير تا 90 روز است. اين خدمات فقط شامل خريدار اصلی دستگاه است. خدمات پس از فروش به مدت 10 سال، شامل مشخصات ذكر شده در راهنمای فنی است و هيچگونه تعهدی برای پوشش جزئیات مشابه را، شامل نمیشود. گارانتی لوازم جانبی سدارش داده شده بر عهده شركت كنترل فرآيند پاسارگاد نیست. شرکت در موارد خرابی، تعميرات و در شرایط خاص تعويض محصوالت را، در طول مدت زمان یک سال گارانتی انجام میدهد. انجام اين خدمات در مواردی است كه كارشناس فنی شركت علت نقص را اهمال، مخدوش شدن هولوگرام، استداه غیرصحیح )بیش از توان نامی، تصادف، وارد شدن شوک و...) و يا بهکارگيری تحت شرايط نامناسب تشخيص ندهد.

در صورت اعلام مشتری مبنی بر ارائه خدمات خاص در هنگام تحويل محصول از قبيل بيمه محصول و موارد مشابه هزينه اضافی دريافت میشود. اين گارانتی شامل حوادث غيرمترقبه نیست.

#### **خدمات پشتیبانی**

شركت كنترل فرآیند پاسارگاد پاسخگویی كامل نسبت به هر گونه سوالی درباره محصوالت خود، اعم از كار با دستگاه، كالیبراسیون و استداده از آنها را تعهد مینماید. برای این منظور سواالت خود را از طریق دفتر تهران قسمت فنی پیگیری نمایید.

#### **تعمیر و نگهداری**

شركت كنترل فرآیند پاسارگاد خدمات پشتیبانی فنی خاص را نیز برای مشتریان خود ارائه مینماید. برای مثال: افزایش زمان وارانتی، خدمات نصب و راهاندازی، آموزشهای پیشرفته نیروی انسانی و مشاوره و مشاركت در پروژههای مشتریان خود، برای اطالعات كاملتر با دفتر مركزی تماس حاصل نمایید.

**اختالفات در مستندات**

شركت كنترل فرآیند پاسارگاد خود را موظف به ارائه تجهیزاتی با جدیدترین فنآوری میداند و دائما در حال بررسی و بهینهسازی محصوالت خود است. همانطور كه میدانید تغييرات ظاهری محصوالت به سرعت امكانپذیر است؛ در عوض مستندات فنی دقیق احتیاج به زمان بیشتری برای تولید دارد. از این رو این كتابچه راهنما ممكن است شامل تمام جزئیات مورد درخواست مشتریان نباشد و اختالفات كمی در مشخصات زمانی، شكل پالسها، سطح مستقیم )Offset DC )و یا تغييرات جزئی در سطوح منطقی داشته باشد. در تمامی موارد ذکر شده از صحت دستگاه و بهروزرسانی آن مطمئن باشید.

### **حق كپیبرداری**

تمامی حقوق مادی و معنوی این مستند و محصوالت مرتبط با آن متعلق به شركت كنترل فرایند پاسارگاد است.

### **حق كپی نرمافزار**

تمامی نرمافزارهای ارائه شده برای نصب بر روی یک رایانه است. هر گونه تهیه نسخه كپی و پشتیبان برای یک رایانه مجاز است. برای به اشتراکگذاری از نسخههای چندكاربری و یا تحت شبكه استداده نمایید. هرگونه كپیبرداری غیرقانونی از نرمافزارها پیگرد قانونی دارد.

#### **خدمات تعمیر**

دستگاههای مرجوعی مشتریان در دفتر مركزی در تهران دریافت میشود. حتما در هنگام تحویل دستگاه رسید دریافت نمایید. شماره سریال دستگاه، هولوگرام شرکت و مدل دستگاه باید سالم باشد و مخدوش بودن هر كدام، دستگاه را از شرایط گارانتی خارج مینماید. اعالم دستگاه مرجوعی توسط مشتری باید از طرف مشتری اصلی تایید شود.

#### **پیشنهادات**

لطدا به منظور بهبود خدمات و محصوالت، ما را از نظرات و پیشنهادات ارزنده خود مطلع سازید.

WWW.CFP.CO.IR

WWW.CFP.CO.IR :وبسایت آدرس

#### **مقدمه**

دستگاه مجهز به یک آشکارساز نیمههادی با پایداری بالا در شمارش است که میتواند اندازهگیری دقیقی از دز محیط ارائه نماید. 2318PD یک دزیمتر فردی جهت اندازهگیری پرتو گاما و ایکس در شرایط محیطی مختلف است. دستگاه دارای طراحی منحصر به فرد کارا از منظر مصرف انرژی است، به گونهای که مصرف توان آن تنها ٥/٢ وات (ولتاژ ٣/٧ ولت و جریان ۵۴ میلیآمپر) است. با شروع به کار دستگاه، آهنگ دز محیطی به صورت زمانواقعی بر روی نمایشگر آن نشان داده میشود و همزمان دز تجمعی دستگاه نیز بهروزرسانی میشود.

به منظور افزایش امنیت اطالعات 2318PD دارای واحد خوانش داده و شارژ است. اطالعات دستگاه در رایانه تنها از طریق قرارگیری دستگاه در این واحد و سپس اتصال این واحد به رایانه امکانپذیر است. به منظور سهولت در شارژ، کاربر قادر است با اتصال مستقیم دستگاه به درگاه USB رایانه آن را شارژ نماید اما به هیچ وجه در این حالت امکان خوانش داده وجود ندارد. در قسمت پشت دستگاه یک بخش پنجره شکل قرار گرفته است که نشاندهنده محل قرارگیری آشکارساز است. هنگامی که میزان پرتو دریافتی از مقدار عادی پسزمینه باالتر رود دستگاه قادر است هشدار صوتی و نوری صادر نماید. میزان و نوع این هشدار متناسب با میزان پرتو است.

به منظور قرار دادن دستگاه در جیب، یک گیره کمربندی در قسمت پشت آن تعبیه شده است که کاربر قادر است از طریق آن موقعیت دستگاه را ثابت نماید. عالوه بر این دستگاه دارای یک بند آویز است که کاربر میتواند آن را دور گردن خود انداخته و دستگاه در این حالت روی سینه فرد قرار خواهد گرفت.

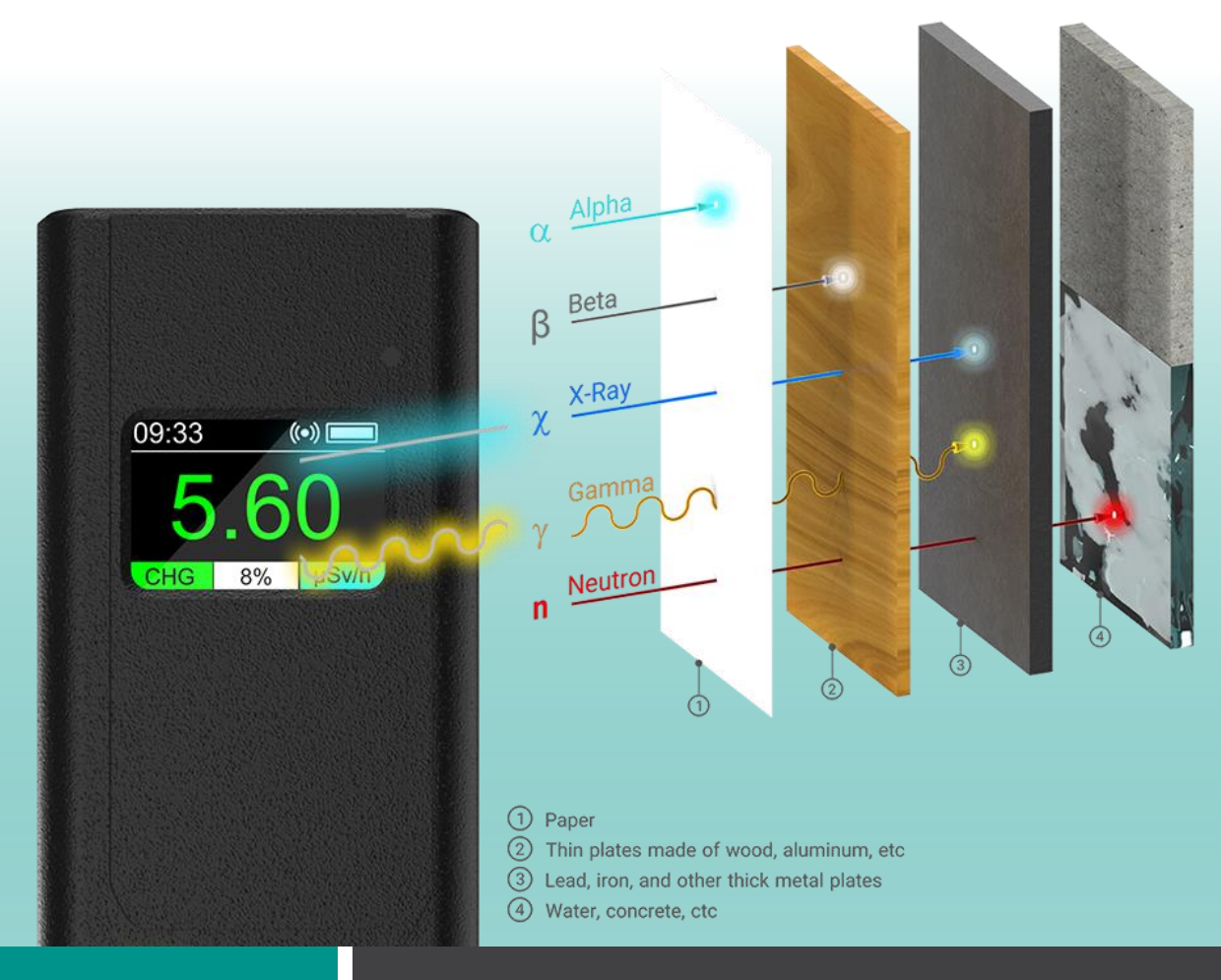

### **کاربردهای دستگاه**

PD2318 یک دستگاه فردی به منظور محاسبه دز در شرایط محیطی مختلف است. دستگاه آهنگ دز معادل فردی (10) $\mathrm{i_{p}(10)}$ ، دز معادل فردی (10)H<sup>p</sup> و زمان محاسبه دز تجمعی را ارائه مینماید. دستگاه برای کاربردهایی که نیازمند صدور هشدار صوتی یا نوری هستند نیز بسیار مناسب است و قادر است هشدار متناسب با آهنگ دز دریافتی را صادر نماید )هشدار صوتی تنها در نمونه ,BETA GAMMA & X موجود است (. در کاربردهایی که امنیت اطالعات ثبت شده توسط دستگاه نیز مورد نظر است، 2318PD یک گزینه مناسب است. اطالعات موجود در دستگاه تنها از طریق واحد خوانش که به عنوان یک بخش انتخابی روی دستگاه ارائه میشود، قابل خواندن است و این ویژگی امنیت اطالعات روی دستگاه را بسیار باال میبرد.

### **دز محاسبه شده دستگاه**

دستگاه 2318PD به منظور محاسبه دز معادل فردی کالیبره شده است. بنابراین در طول مستند هر کجا عبارت دز استداده شده است، منظور دز معادل فردی است (Hp(10)). دستگاه قابلیت تغییر نمایش بر حسب دز معادل تجمعی فردی و آهنگ دز معادل فردی را دارد. کالیبراسیون دستگاه برای چشمه -137Cs در مرکز کالیبراسیون ثانویه کرج انجام شده است. محدوده کاری دستگاه در بازه • تا ۱۰ میلیسیورت در ساعت (mSv/h) است. پاسخ دستگاه نسبت به چشمه Cs-137 استاندارد ۱/۰۰ شده است. این دستگاه قابلیت اندازهگیری پرتوهای گاما و ایکس در محدوده انرژی 0 تا 10 مگاالکترونولت )MeV 0-10 )را داشته و برای چشمههای -241Am، Co-137 و Co-60 کالیبره شده است. بازه کالیبراسیون انرژی آن بر طبق گواهی تست نمونهای تعدادی از دستگاهها در بازه keV ۰۱۲۰۰۰ و انجام شده است. همچنین نسخه GAMMA قابلیت اندازهگیری پرتو بتا را نیز دارد. جدول۱ ضرایب کالیبراسیون دستگاه بر حسب انرژی برای چشمههای گامای Am-241، Cs-137 و Co-60 و چشمه بتای Sr-90 را نشان میدهد.

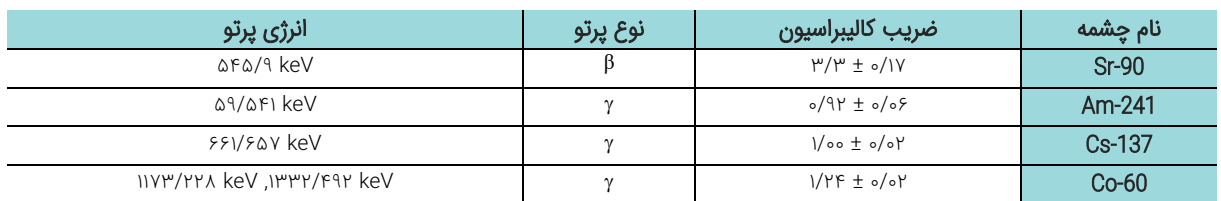

#### <span id="page-7-0"></span>ضرایب کالیبراسیون دستگاه بر حسب انرژی.

### **مشخصات کلی دستگاه**

- نمایشگر تمام رنگی.
- بررسی خودکار پارامترها.
- حداظت باال در برابر تداخل.
- نظارت بر تابش پسزمینه.
- محدوده وسیع انرژی قابل ثبت.
- هزینه تعمیر و نگهداری بسیار پایین.
- هشدار نوری دارای سه رنگ مختلف.
- مقاومت بالا در مقابل لرزش و گرد و غبار.
- طراحی با قابلیت حمل بسیار باال و وزن بسیار کم.
- محاسبه دز معادل فردی تجمعی و آهنگ دز معادل فردی.
- دارای گواهی کالیبراسیون و test-type از مرجع کالیبراسیون کرج.
- پاسخ انرژی تقریبا یکسان در محدوده انرژی 60 تا 1.2 مگاالکترونولت.
- حساس به پرتو ایکس و گاما )نسخه GAMMA & X )و بتا )نسخه GAMMA & X ,BETA).

# **پایداری حسگر**

از اعمال ضربه به بخش آشکارسازی دستگاه جدا خودداری شود. در صورت اعمال ضربه شدید به دلیل وجود حسگر نیمههادی احتمال توقف ثبت داده و خرابی دستگاه وجود دارد. دستگاه 2318PD نسبت به ضربه حساس است؛ بهمنظور دریافت نتایج صحیح، از دستگاه در وضعیت صحیح مطابق با این کتابچه راهنما استفاده نمایید.

<span id="page-8-0"></span>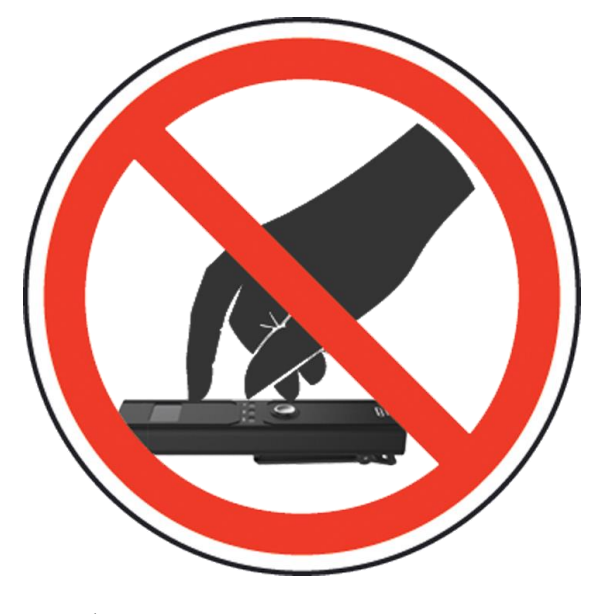

خودداری از از ضربه زدن مستقیم به دستگاه.

**PD2318**

# $C C C$

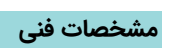

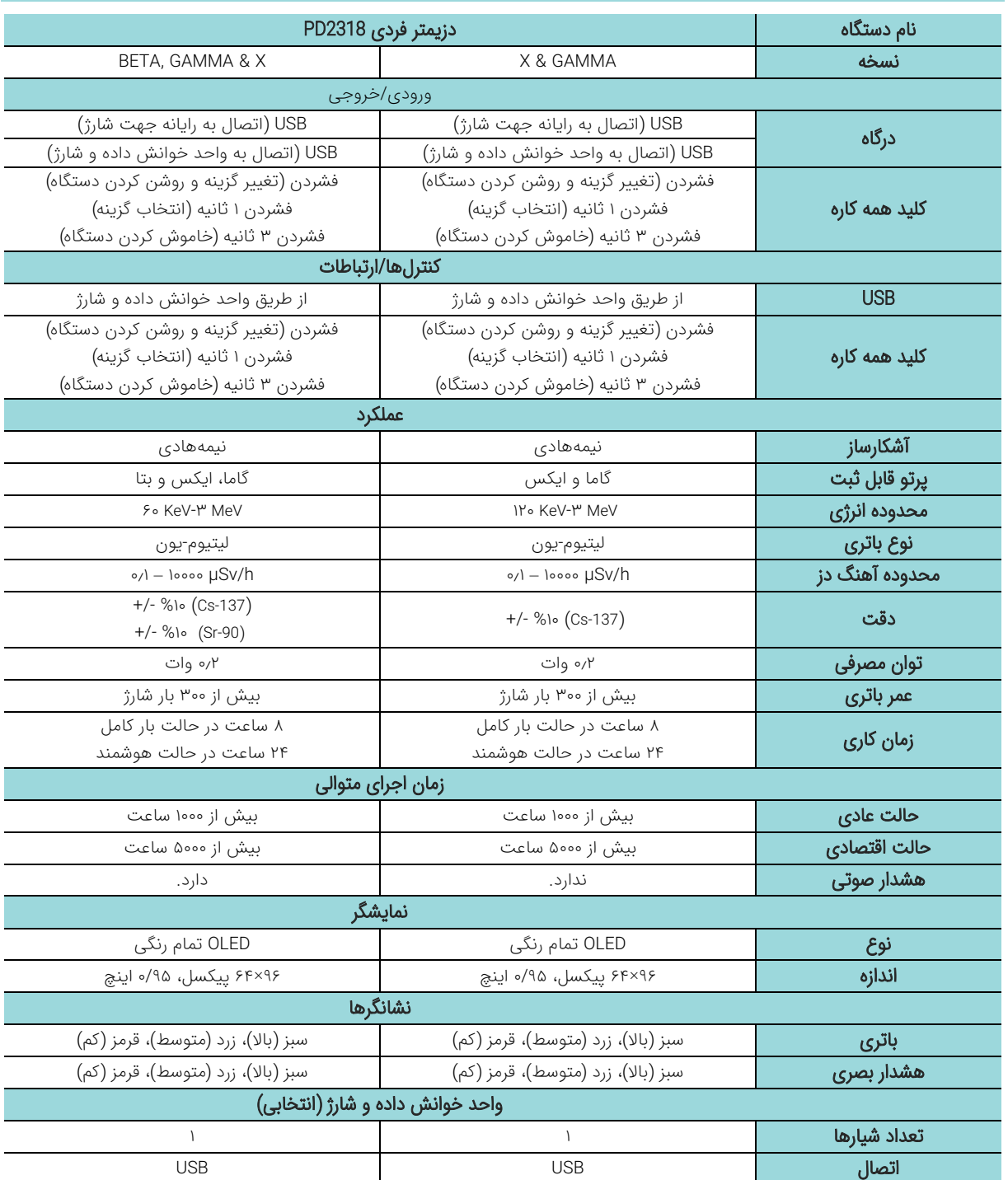

 $C^{\prime}$ 

# **مشخصات مکانیکی و عملکردی**

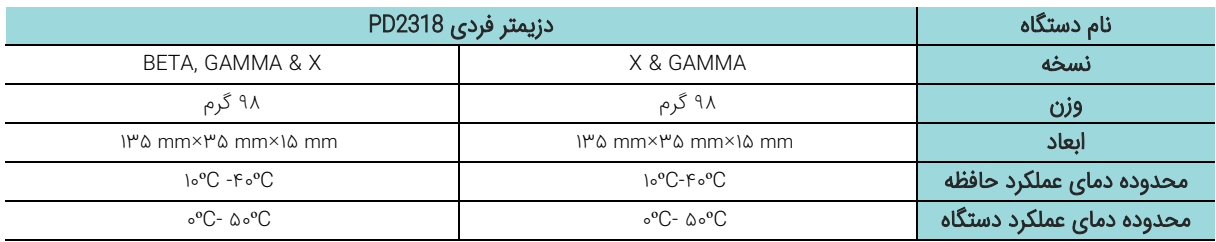

# **مشخصات الکتریکی**

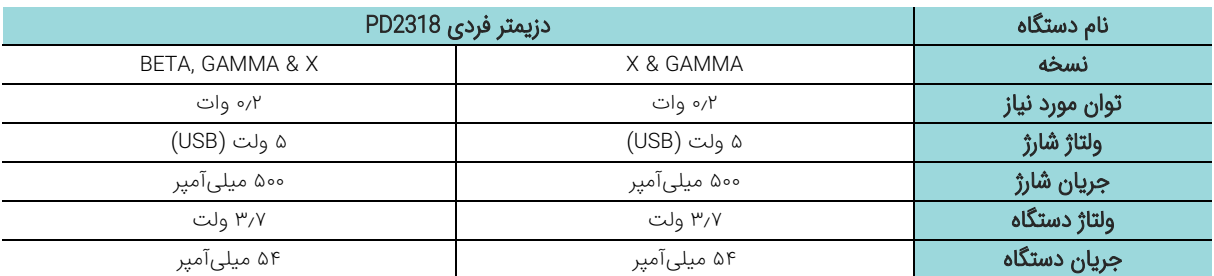

<span id="page-11-0"></span>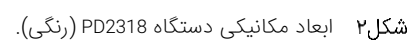

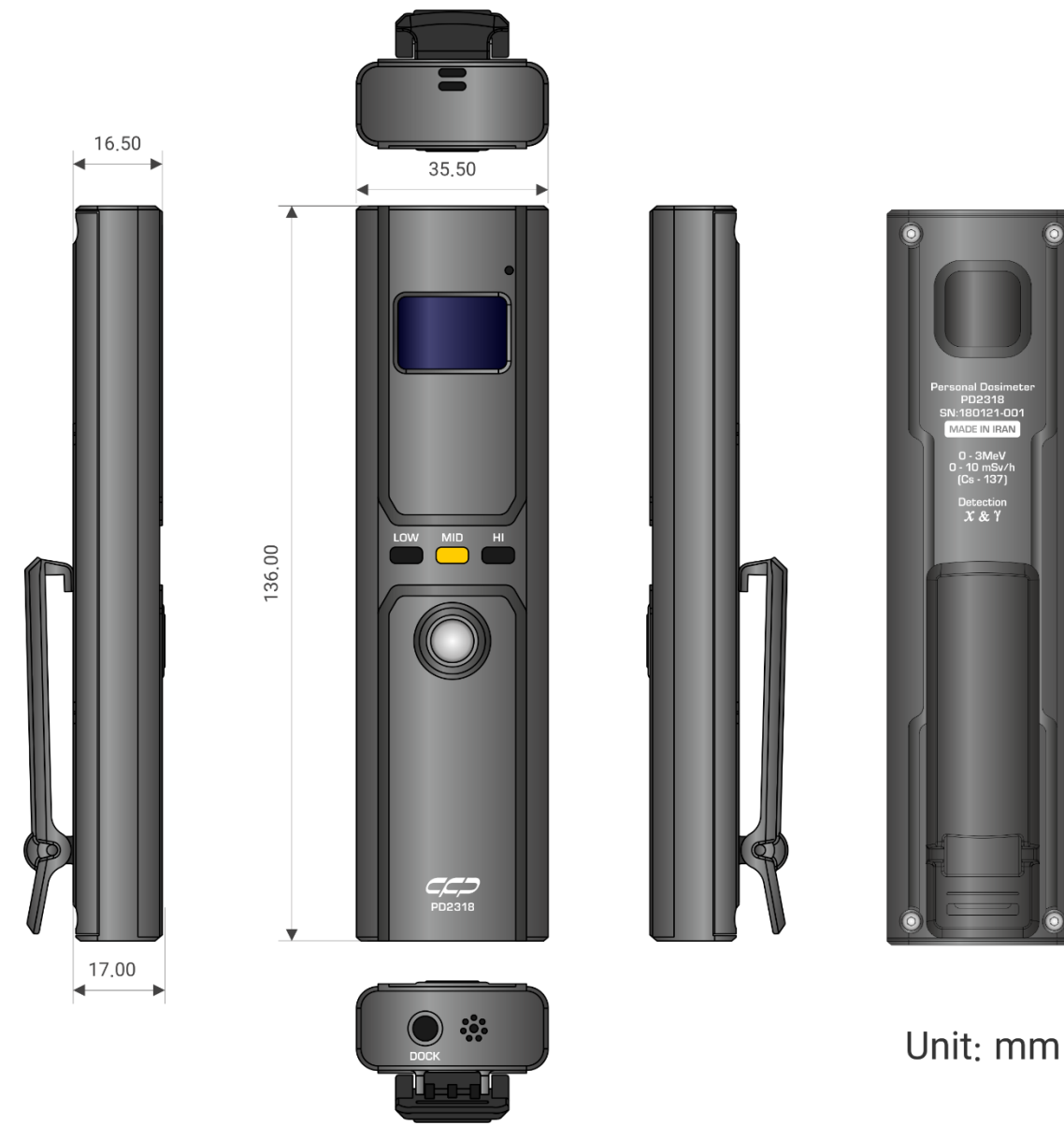

**نقشه ابعادی دستگاه**

 $C C C$ 

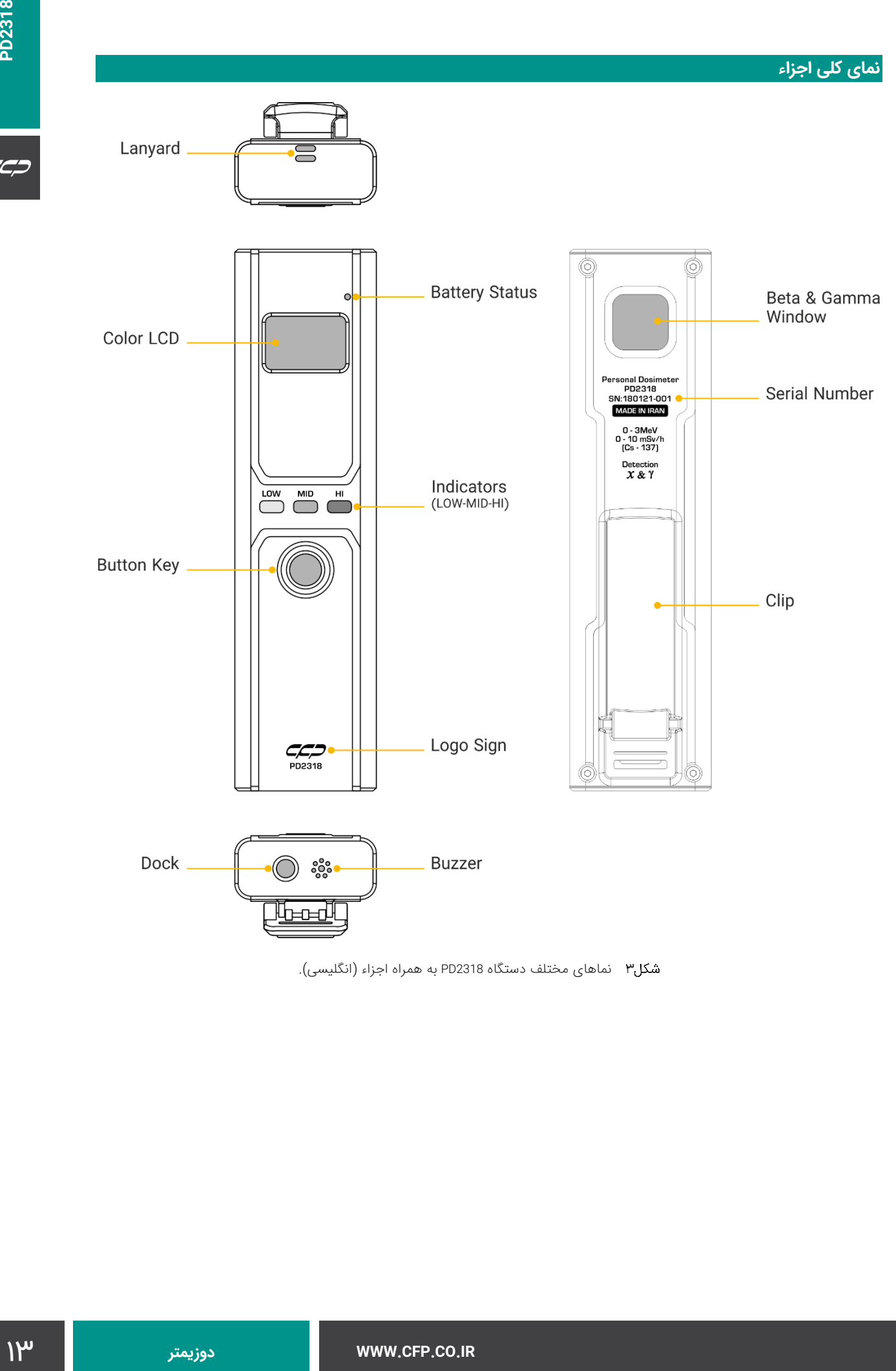

<span id="page-12-0"></span>نماهای مختلف دستگاه 2318PD به همراه اجزاء )انگلیسی(.

. اتصال بند گردنی  $\overline{\Xi}$ (6) Ò نشانگر<br>وضعیت باتری پنجره بتا و گاما نمایشگر<br>تمام رنگی Personal Dosimeter<br>PD2318<br>SN:180121-001<br>MADE IN IRAN شماره سريال 0 - 3MeV<br>0 - 10 mSv/h<br>(Cs - 137) Detection<br> $X & Y$  $\begin{array}{c}\n\hline\n\text{Low} & \text{MD} \\
\hline\n\text{MD} & \text{ML} \\
\hline\n\end{array}$ نشانگرهای دز (LOW-MID-HI) کلید همهکارهگیرہ نشانه  $C_{\text{PDE318}}$ شرکت تولیدکننده (6) رابط واحد ၜိ**ၟ**ိ هشدار صوتی )) خوانش و شارژ 止血

<span id="page-13-0"></span>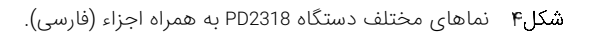

در شکلهای ۳ و ۴ دو نسخه فارسی و انگلیسی از نماهای مختلف دستگاه به همراه اجزایی که در هر نما قابل مشاهده است، نشان داده شده است. در ادامه توضیحات مربوط به هر یک از این اجزاء در [جدول2](#page-14-0) ارائه شده است.

### <span id="page-14-0"></span>عملکرد مربوط به هر یک از اجزاء دستگاه 2318PD.

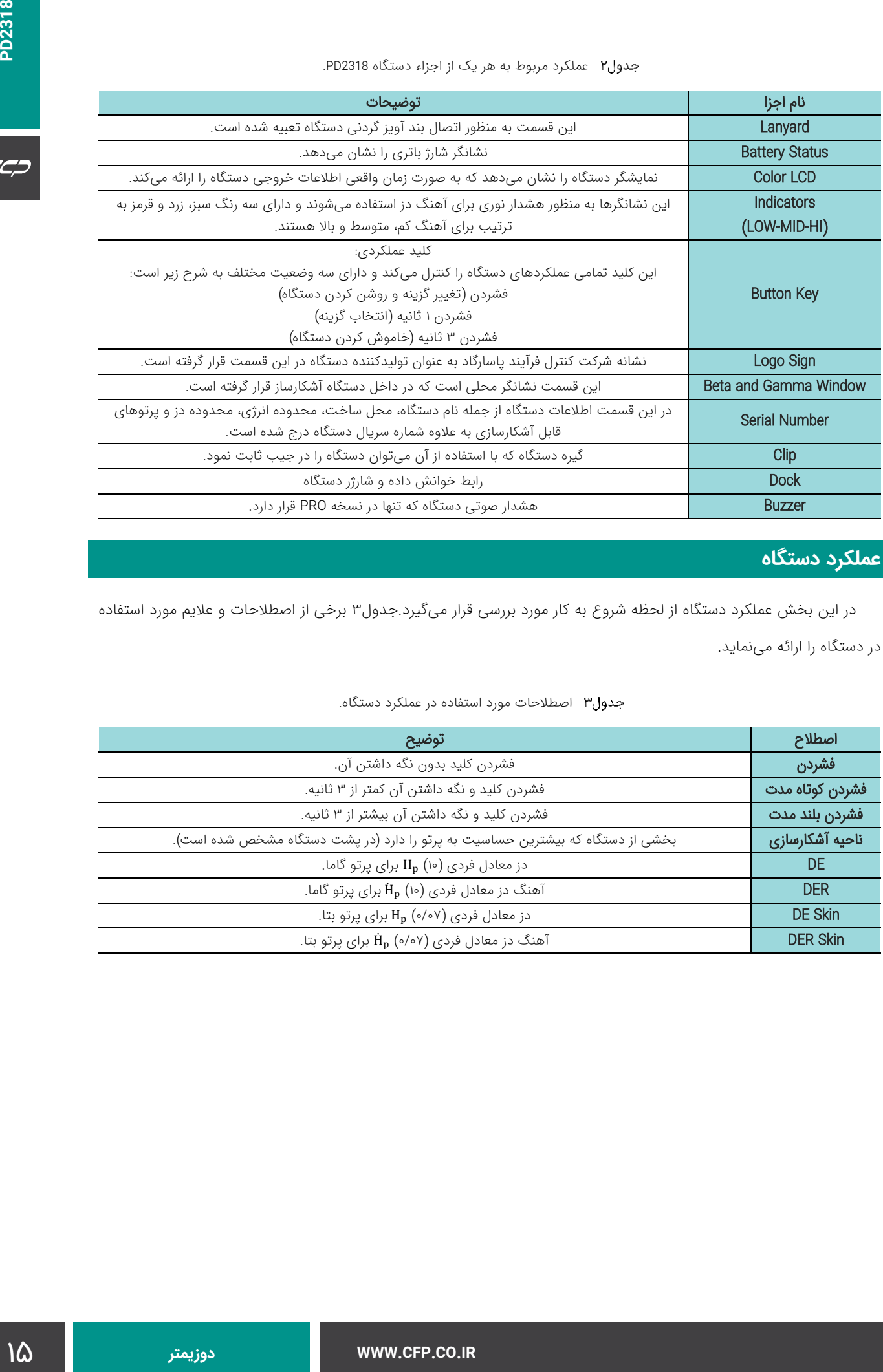

# **عملکرد دستگاه**

در این بخش عملکرد دستگاه از لحظه شروع به کار مورد بررسی قرار میگیر[د.جدول3](#page-14-1) برخی از اصطالحات و عالیم مورد استداده در دستگاه را ارائه مینماید.

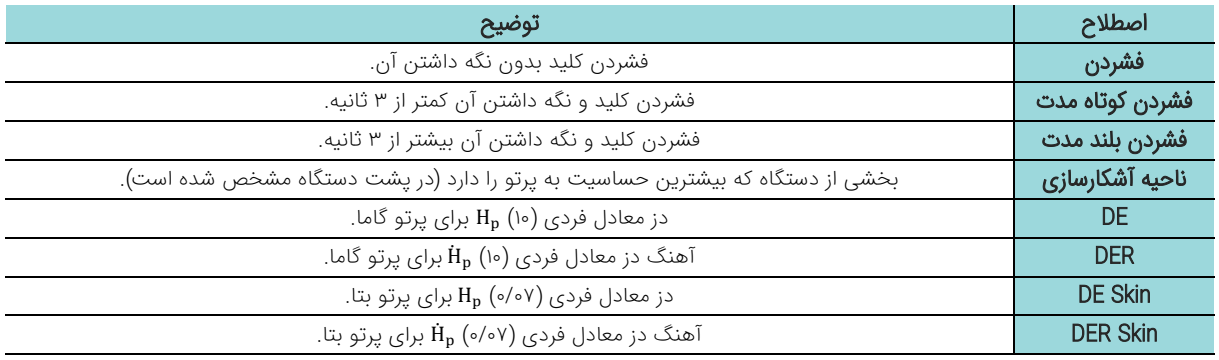

### <span id="page-14-1"></span>جدول۳ اصطلاحات مورد استفاده در عملکرد دستگاه.

# **نحوه قرارگیری دستگاه**

براساس کالیبراسیون، دستگاه در تمام مراحل استداده باید به گونهای قرار گیرد که پنجره فعال آن به سمت پرتو دریافتی باشد. به عبارت دیگر، هنگام قرار دادن دستگاه در جیب یا آویزان کردن آن با استداده از بند گردنی، از قرار گرفتن پنجره آشکارسازی به سمت بیرون و بر خالف بدن اطمینان حاصل نمایید. نحوه قرارگیری صحیح دستگاه در حالتهای مختلف در [شكل5](#page-15-0) نشان داده شده است.

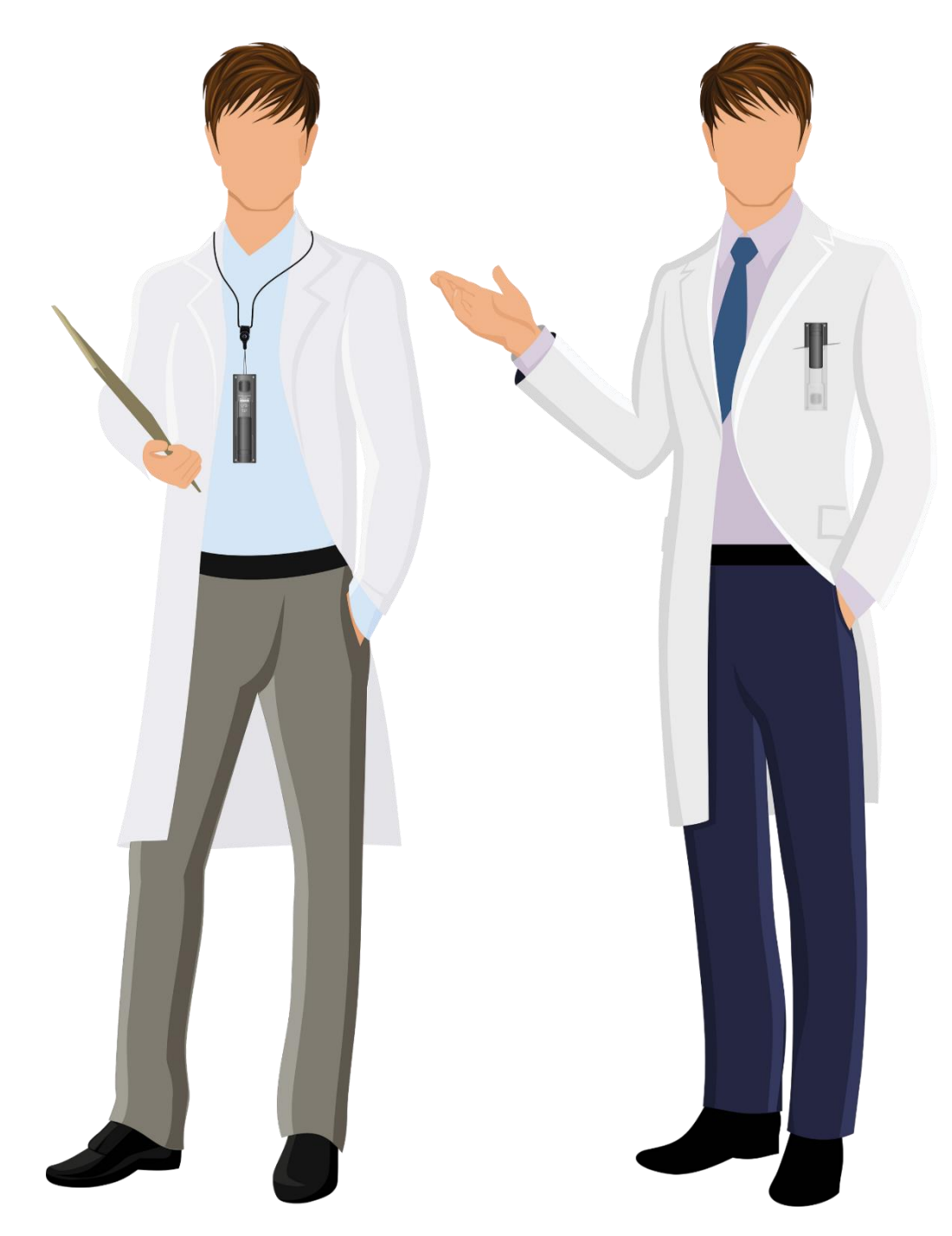

<span id="page-15-0"></span>نحوه قرارگیری صحیح دستگاه.

**شروع به کار دستگاه**

- روشن شدن تمامی نشانگرهای دز دستگاه.
- خاموش شدن نشانگرها به ترتیب سبز، زرد و قرمز.
- نمایش نشانه شرکت تولیدکننده (کنترل فرآیند پاسارگاد) بر روی نمایشگر دستگاه (شكل۶– مرحله اول).
	- نمایش نام دستگاه بر روی نمایشگر دستگاه (شكل۶– مرحله دوم).
	- نمایش شماره سریال بر روی نمایشگر دستگاه (شکل۶−مرحله سوم).
	- نمایش نسخه نرمافزار بر روی نمایشگر دستگاه (شکل۶—مرحله چهارم).
	- نمایش صفحه اصلی واسط کاربری دستگاه در حالت نمایش دز تجمعی (شكل۶– مرحله پنجم).

| به منظور شروع به کار دستگاه، کاربر باید کلید عملکردی را بفشارد. سپس مراحل زیر به ترتیب انجام میشوند:                           |                                                                    |                                                                                                |  |
|----------------------------------------------------------------------------------------------------|--------------------------------------------------------------------|------------------------------------------------------------------------------------------------|--|
|                                                                                                    |                                                                    | ▪ روشن شدن تمامی نشانگرهای دز دستگاه.                                                          |  |
|                                                                                                    |                                                                    | ▪ خاموش شدن نشانگرها به ترتیب سبز، زرد و قرمز.                                                 |  |
|                                                                                                    |                                                                    | ▪ نمایش نشانه شرکت تولیدکننده (کنترل فرآیند پاسارگاد) بر روی نمایشگر دستگاه (شکل۶− مرحله اول). |  |
|                                                                                                    |                                                                    | ▪ نمایش نام دستگاه بر روی نمایشگر دستگاه (شکل۶− مرحله دوم).                                    |  |
|                                                                                                    |                                                                    | ▪ نمایش شماره سریال بر روی نمایشگر دستگاه (شکل۶−مرحله سوم).                                    |  |
|                                                                                                    |                                                                    | ▪ نمایش نسخه نرم فزار بر روی نمایشگر دستگاه (شکل۶−مرحله چهارم).                                |  |
|                                                                                                    |                                                                    | ▪ نمایش صفحه اصلی واسط کاربری دستگاه در حالت نمایش دز تجمعی (شکل۶− مرحله پنجم).                |  |
| لازم به ذکر است که تمامی مراحل آغاز به کار دستگاه در کمتر از ۱۰ ثانیه انجام میشود و پس از این زمان دستگاه قادر به کار          |                                                                    |                                                                                                |  |
|                                                                                                    |                                                                    | کردن است و اطلاعات مربوط به دز دریافتی را ارائه مینماید.                                       |  |
|                                                                                                    |                                                                    |                                                                                                |  |
| <b>SN</b>                                                                                                    |                                                                    |                                                                                                |  |
| 180121-001                                                                                                    | <b>PD2318</b>                                                      | $ -$                                                                                           |  |
|                                                                                                    |                                                                    |                                                                                                |  |
| مرحله سوم                                                                                                    | مرحله دوم                                                          | مرحله اول                                                                                      |  |
| 09:33<br>((•)) [                                                                                                    |                                                                    |                                                                                                |  |
|                                                                                                    |                                                                    | <b>FWV</b>                                                                                     |  |
|                                                                                                    |                                                                    | 1.0.0.1                                                                                        |  |
| µSv/h<br>8%<br>CHG                                                                                                    |                                                                    |                                                                                                |  |
| مرحله پنجم                                                                                                    |                                                                    | مرحله چهارم                                                                                    |  |
|                                                                                                    | شکل۶ مراحل نمایش داده شده بر روی نمایشگر دستگاه هنگام آغاز به کار. |                                                                                                |  |
|                                                                                                    |                                                                    | شروع به کار دستگاه هنگام شارژ                                                                  |  |
|                                                                                                    |                                                                    |                                                                                                |  |
| هنگامی که دستگاه در حال شارژ است و کاربر میخواهد آن را روشن نماید، روال کار اندکی متفاوت خواهد بود. برای روشن کردن             |                                                                    |                                                                                                |  |
| دستگاه در این شرایط کاربر باید کلید را به صورت <i>کوتاه مدت</i> بفشارد و سپس برای انتقال به صفحه اصلی نمایش ارقام دز باید کلید |                                                                    |                                                                                                |  |
| را به مدت ۳ ثانیه نگه داشته تا به صفحه اصلی تغییر وضعیت دهد. سپس آغاز کار دستگاه به صورت گفته شده در قسمت قبل انجام            |                                                                    |                                                                                                |  |
|                                                                                                    |                                                                    | میشود.                                                                                         |  |
|                                                                                                    |                                                                    |                                                                                                |  |
|                                                                                                    |                                                                    |                                                                                                |  |
|                                                                                                    |                                                                    |                                                                                                |  |
|                                                                                                    |                                                                    |                                                                                                |  |
|                                                                                                    |                                                                    | معرفی صفحه اصلی واسط کاربری دستگاه                                                             |  |

<span id="page-16-0"></span>مراحل نمایش داده شده بر روی نمایشگر دستگاه هنگام آغاز به کار.

# **شروع به کار دستگاه هنگام شارژ**

 $C C D$ 

صدحه اصلی واسط کاربری قادر است تمامی اطالعات مورد نیاز کاربر را به صورت زمان واقعی برای وی ارائه نماید. [شكل7](#page-17-0) اجزاء مختلف نمایش داده شده بر روی صدحه اصلی دستگاه را نشان میدهد.

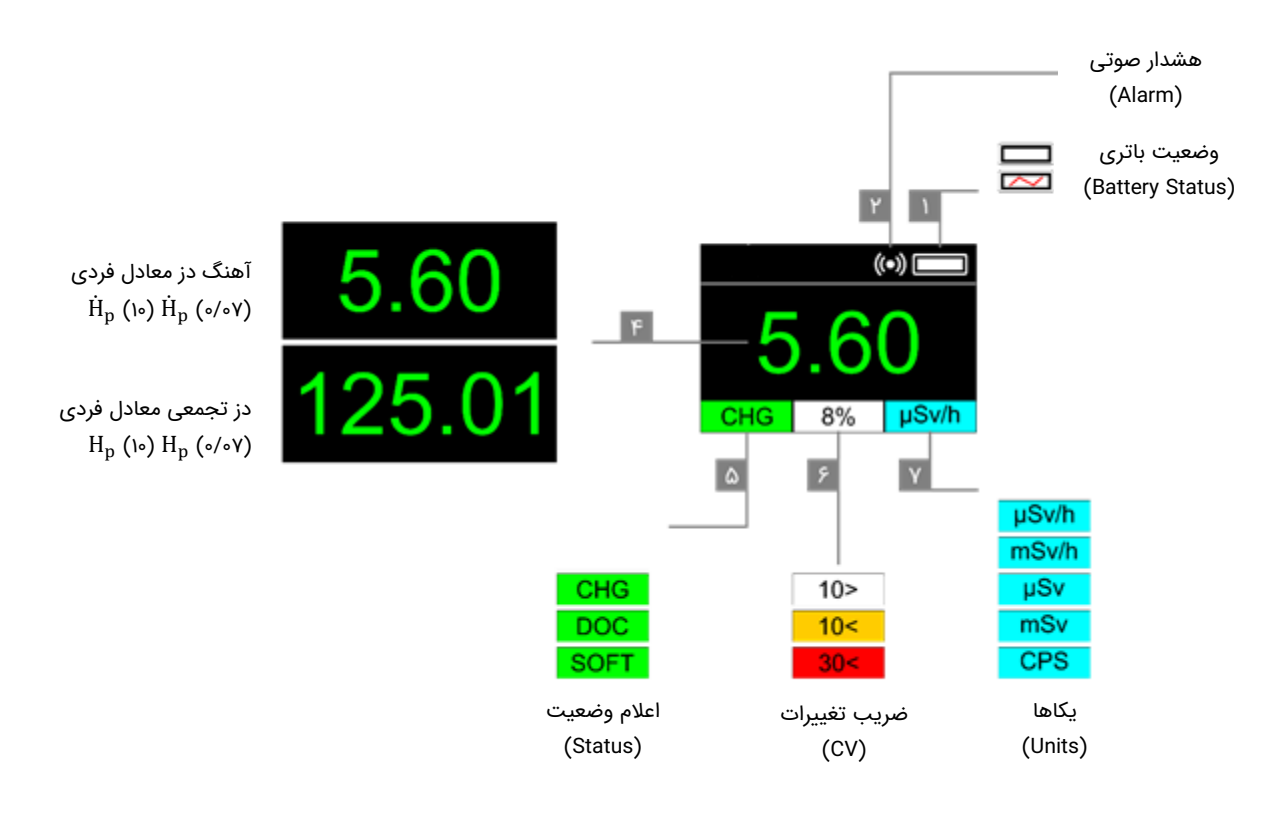

<span id="page-17-0"></span>شکل۷ اجزاء صفحه اصلی واسط کاربری.

توضیحات مربوط به هر یک از این اجزاء در [جدول4](#page-17-1) ارائه شده است. الزم به ذکر است که رنگ و متن هر یک از این اجزاء میتواند متناسب با حالت کاری و دز دریافتی تغيير نماید. در نسخه 2.0.07 :FW با فشردن کلید به صورت کوتاه مدت، در صدحه اصلی نمایش عدد مربوط به دز تجمعی، آهنگ دز و یا شمارش تغيير میکند.

<span id="page-17-1"></span>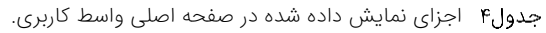

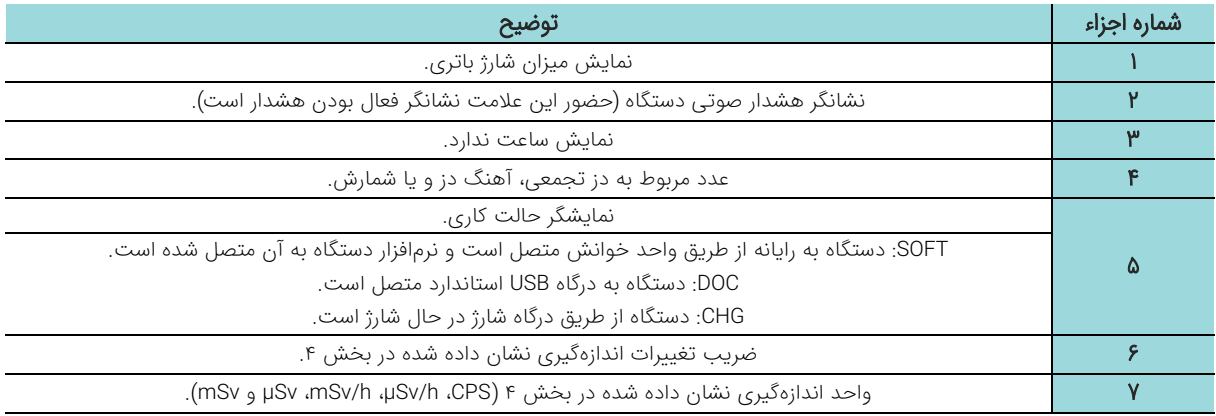

**معرفی منوهای دستگاه**

كازبرى است. كاربر فادر است با نشردن كليد (به صورت طولانى<br>بعد اكثرت كليد ما يتوان اسلى مستكاه شود. در اين منو كلير<br>به عائش دوز كي توانه مدت كليد مي آواند وارد بريمزنجهاى هر يك از<br>توحالت قرار دادن واو التخليه <sub>الذ</sub>ي كان CON هنگامی که نمایشگر دستگاه در حال نمایش صدحه اصلی واسط کاربری است، کاربر قادر است با فشردن کلید )به صورت طوالنی مدت طوریکه وارد وضعیت خاموش شدن دستگاه میشود و سپس رها کردن کلید) وارد منوی اصلی دستگاه شود. در این منو کاربر قادر است با فشردن کلید بین گزینههای مختلف جا به جا شود و با فشردن کوتاه مدت کلید میتواند وارد زیرمنوهای هر یک از گزینههای منوی اصلی شود. [شكل8](#page-18-0) منوی اصلی واسط کاربری را در دو حالت قرار دادن نوار انتخاب روی گزینه CONFIG( نوار زرد رنگ( و انتخاب این گزینه (نوار سبز آبی رنگ) نمایش میدهد.

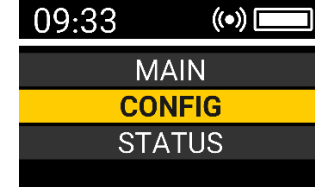

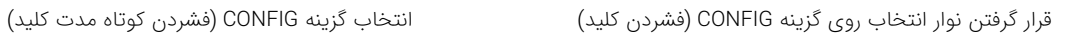

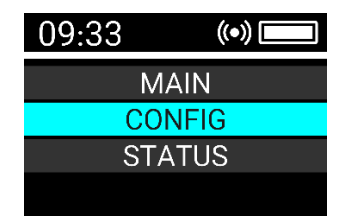

<span id="page-18-0"></span>قرار دادن نوار انتخاب روی گزینه CONFIG و انتخاب آن.

منوی اصلی شامل ۳ گزینه زیر است. برای دیدن این منو در صفحه اصلی دستگاه یک بار دکمه دستگاه را فشار دهید و سپس این منوها بر روی صدحه ظاهر میشود. انتخاب هر کدام از این منوها با فشردن کوتاه مدت کلید انجام میشود. تغيير در منوها با فشردن لحظهای کلید قابل انجام است.

- MAIN -
- CONFIG
- STATUS **-**

در ادامه هر یک از گزینههای منوی اصلی به صورت جداگانه مورد بررسی قرار میگیرد.

 $C C D$ 

### **گزینه MAIN**

با انتخاب این گزینه دستگاه از منوی اصلی خارج شده و صدحه اصلی واسط کاربری نمایش داده میشود.

## **گزینه CONFIG**

در این گزینه پارامترهای دستگاه قابل تنظیم است. این گزینه به همراه کلیه زیرمنوهای آن در [جدول5](#page-19-0) نشان داده شده است.

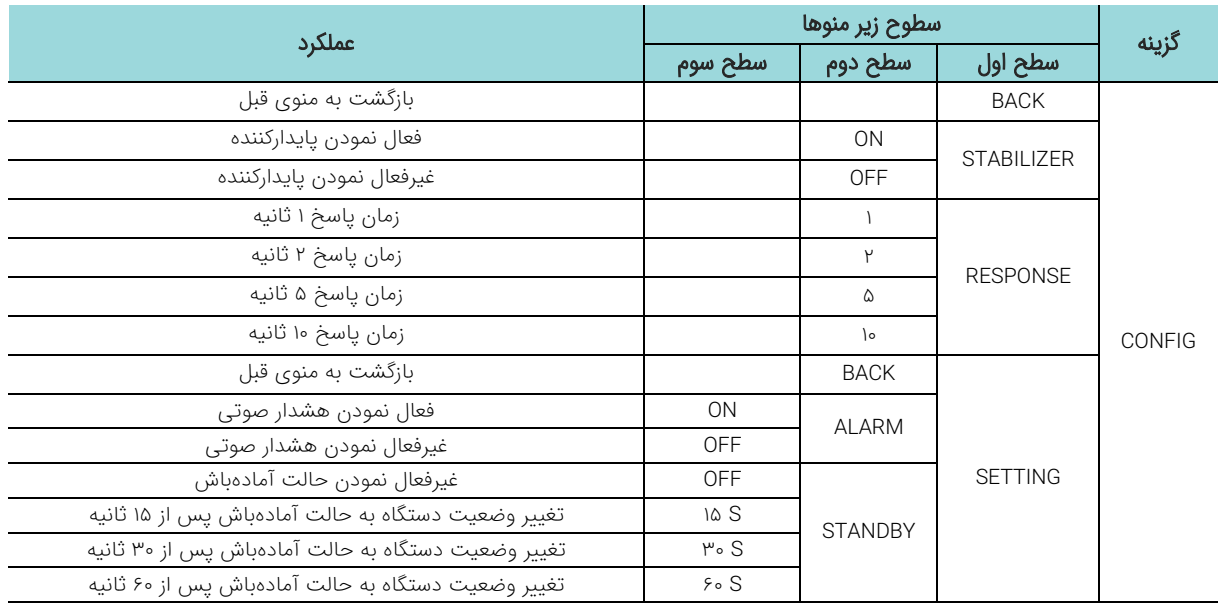

<span id="page-19-0"></span>زیرمنوهای گزینه CONFIG از منوی اصلی.

### **گزینه STATUS**

در این گزینه مشخصات مختلف دستگاه قابل مشاهده است. این گزینه به همراه کلیه زیرمنوهای آن در [جدول6](#page-19-1) نشان داده شده

است.

<span id="page-19-1"></span>زیرمنوهای گزینه STATUS از منوی اصلی.

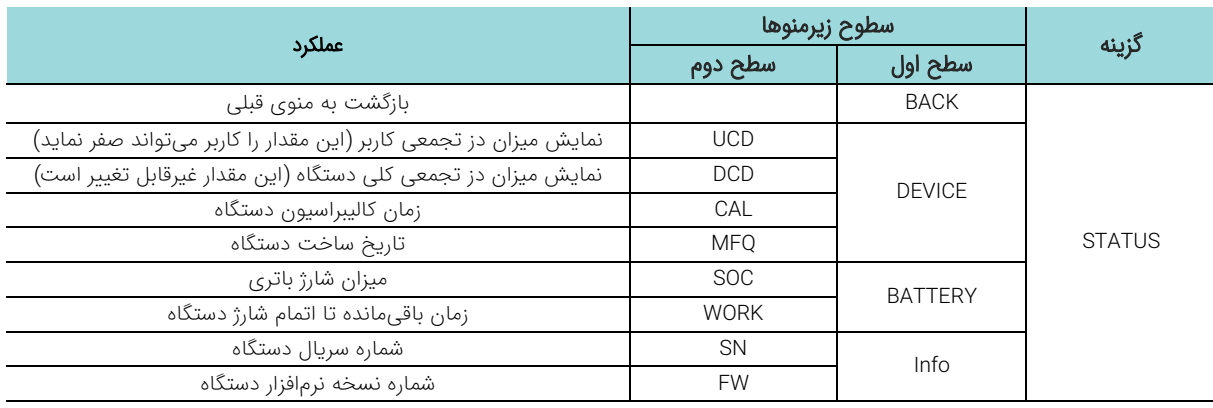

**هشدارهای دستگاه**

دستگاه 2318PD قادر است دو نوع هشدار صوتی و نوری را متناسب با دز دریافتی صادر نماید. در [جدول7](#page-20-0) هشدارهای صوتی و نوری دستگاه در حالتهای مختلف نشان داده شده است.

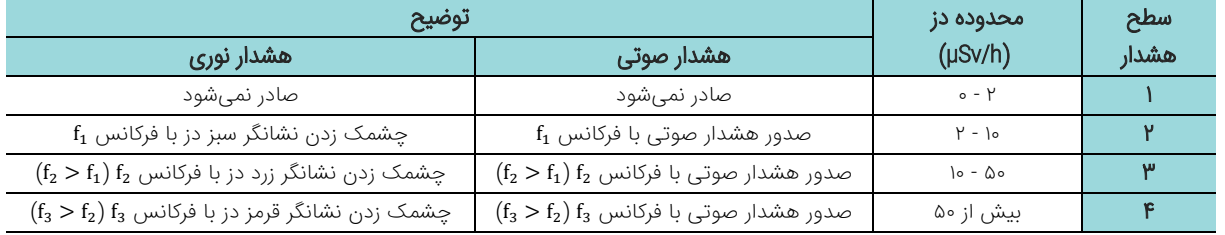

<span id="page-20-0"></span>هشدارهای صوتی و نوری صادر شده از دستگاه متناسب با آهنگ دز دریافتی.

### **اتصال به شارژر**

دستگاه در دو حالت مختلف میتواند به شارژر متصل شود. حالت اول شرایطی است که دستگاه خاموش است. در این حالت نشانگر شارژر روشن میشود (رنگ قرمز) و نمایشگر دستگاه مراحلی مشابه شروع به کار را طی میکند، با این تفاوت که در انتها صفحه اصلی واسط کاربری ظاهر نمیشود و به جای آن صدحهای ظاهر میشود که نشان میدهد دستگاه در حال شارژ است. بنابراین هنگام اتصال یک دستگاه خاموش به شارژر، مراحل زیر طی میشود:

- روشن شدن نشانگر شارژ باتری.
- روشن شدن تمامی نشانگرهای دز دستگاه.
- خاموش شدن نشانگرها به ترتیب سبز، زرد و قرمز.
- نمایش نشانه شرکت تولیدکننده (کنترل فرآیند پاسارگاد) بر روی نمایشگر دستگاه (شکل۹ مرحله اول).
	- نمایش نام دستگاه به همراه شماره سریال آن بر روی نمایشگر دستگاه [\)شكل9](#page-20-1) مرحله دوم(.
		- نمایش شارژ باتری (شكل۹ − مرحله سوم).

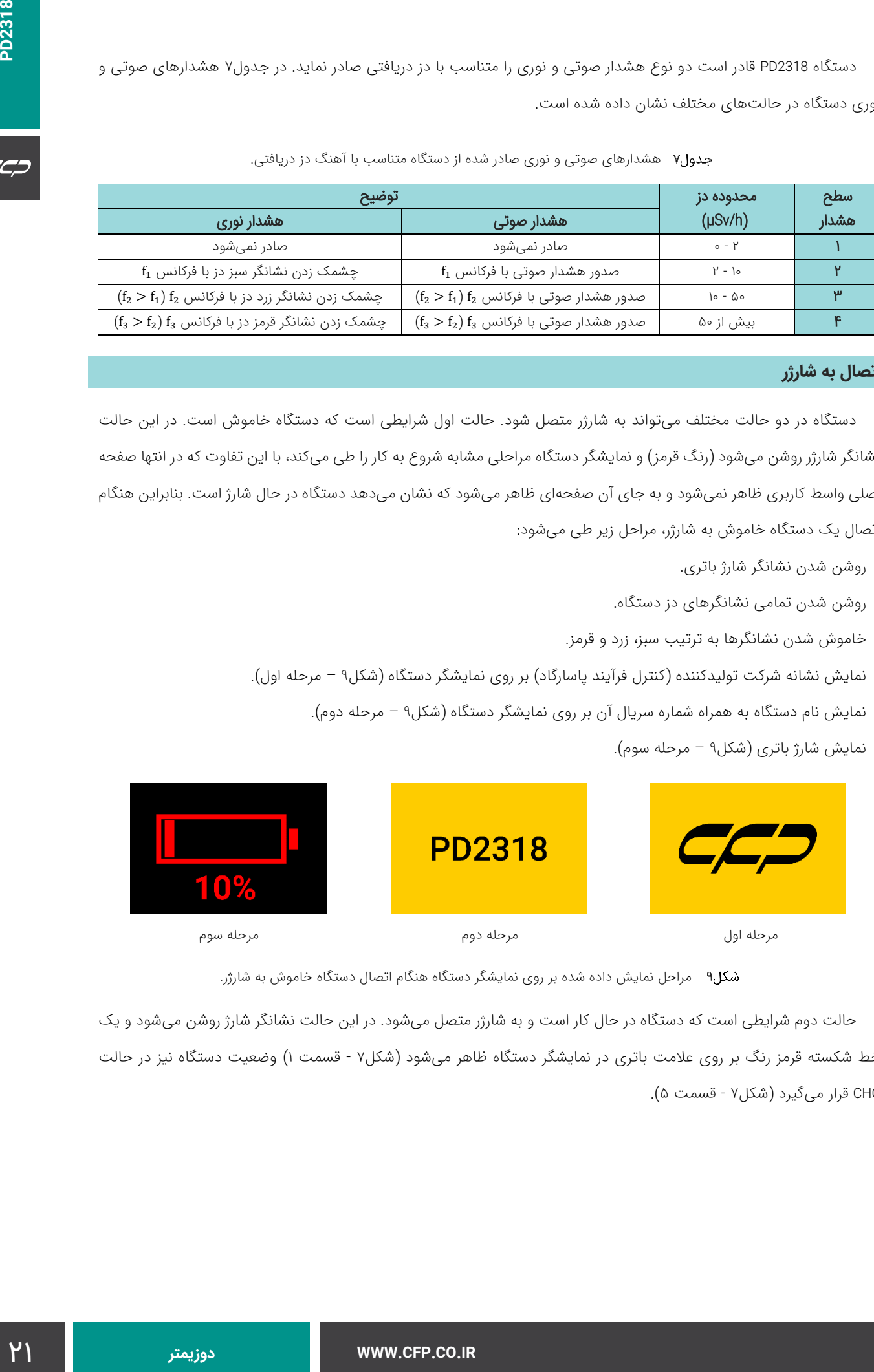

<span id="page-20-1"></span>مراحل نمایش داده شده بر روی نمایشگر دستگاه هنگام اتصال دستگاه خاموش به شارژر.

حالت دوم شرایطی است که دستگاه در حال کار است و به شارژر متصل میشود. در این حالت نشانگر شارژ روشن میشود و یک خط شكسته قرمز رنگ بر روی علامت باتری در نمایشگر دستگاه ظاهر میشود (شكل۷ - قسمت ۱) وضعیت دستگاه نیز در حالت CHG قرار میگیرد [\)شكل7](#page-17-0) - قسمت 5(.

CC-

### **وضعیت باتری**

در صورت کاهش درصد باتری و یا خرابی آن پیغامهای هشدار مطابق [شكل10](#page-21-0) نمایش داده میشود.

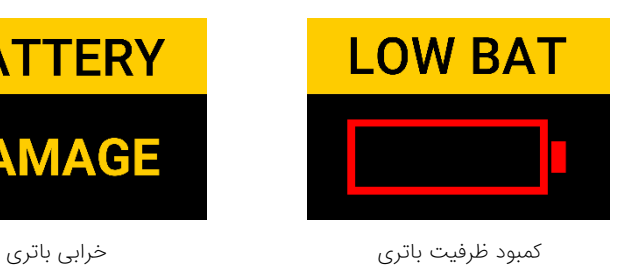

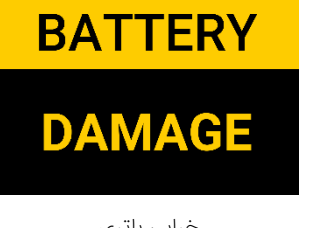

<span id="page-21-0"></span>پیغامهای هشدار مرتبط با باتری دستگاه.

### **خاموش کردن دستگاه**

با نگه داشتن دکمه عملکردی دستگاه به مدت بیشتر از 3 ثانیه ) فشردن بلند مدت ( دستگاه با نمایش شمارنده معکوس به وضعیت خاموش میرود. در صورت نگه داشتن کلید تا اندازهای که شمارنده معکوس به عدد 1 برسد دستگاه به طور کامل خاموش میشود. به ازای هر ثانیه کاهش شمارشگر دستگاه، هشدار صوتی یک صدای بوق تولید میکند. مراحل خاموش شدن دستگاه مطابق با [شكل11](#page-21-3) است.

<span id="page-21-3"></span><span id="page-21-1"></span>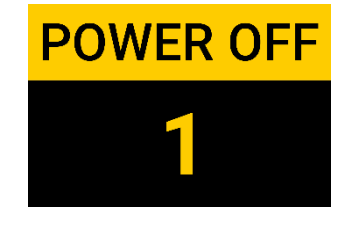

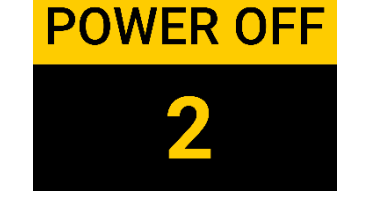

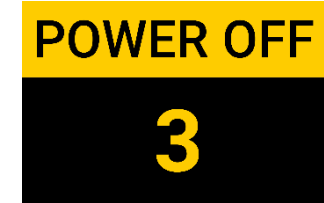

پیغامهای هشدار شمارنده معکوس در هنگام خاموش شدن دستگاه.

### **نرمافزار**

دستگاه 2318PD دارای روش یکتای خوانش داده از طریق دستگاه خوانش داده و شارژر با نام 2519DRCU است. دستگاه 2519DRCU در دو نسخه یک شیار و پنج شیار ارائه میشود. هنگامی که دستگاه 2318PD داخل 2519DRCU قرار میگیرد و دستگاه 2519DRCU به رایانه متصل شود، کاربر قادر است از طریق نرمافزار دستگاه به 2318PD متصل شود. این نرمافزار ویژگیهای مختلدی ارائه مینماید که عبارتند از:

■ صفحه دستگاه (Device): اطلاعات دستگاه، نام فرد دارنده دستگاه، دز دریافتی، دز تجمعی.

WWW.CFP.CO.IR

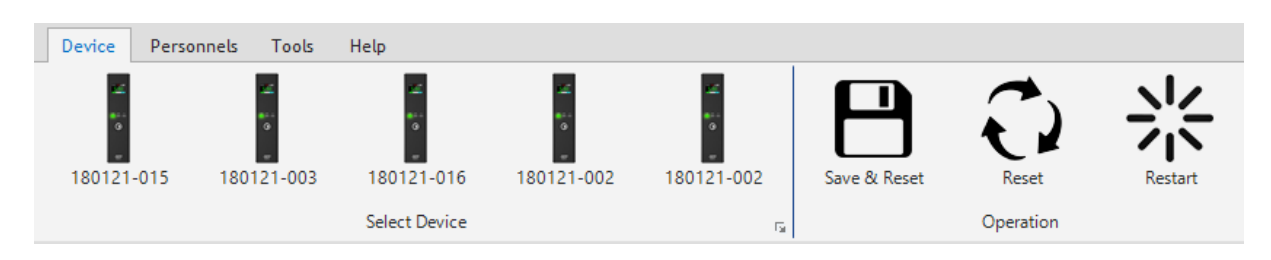

<span id="page-21-2"></span>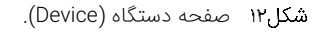

■ صفحه فردی (Personnel): اضافه کردن افراد، تاریخچه دریافت دز، مشاهده جزئیات دز سالانه به صورت زماننگاری شده، نمودار دز دریافتی فردی به صورت تجمعی و زماننگاری شده.

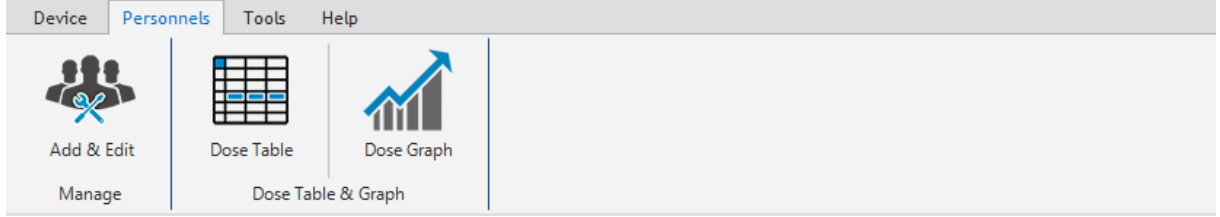

<span id="page-22-0"></span>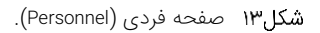

■ صفحه ابزار (Tools): تنظیمات دستگاه، عملیات مربوط به پایگاه داده، تنظیمات گذرواژه.

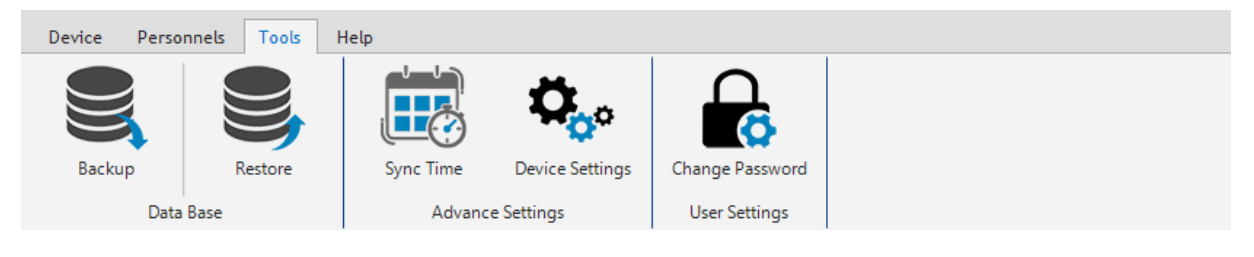

<span id="page-22-2"></span><span id="page-22-1"></span>شکل۱۴ صفحه ابزار (Tools).

راهنما )Help): راهنمای دستگاه.

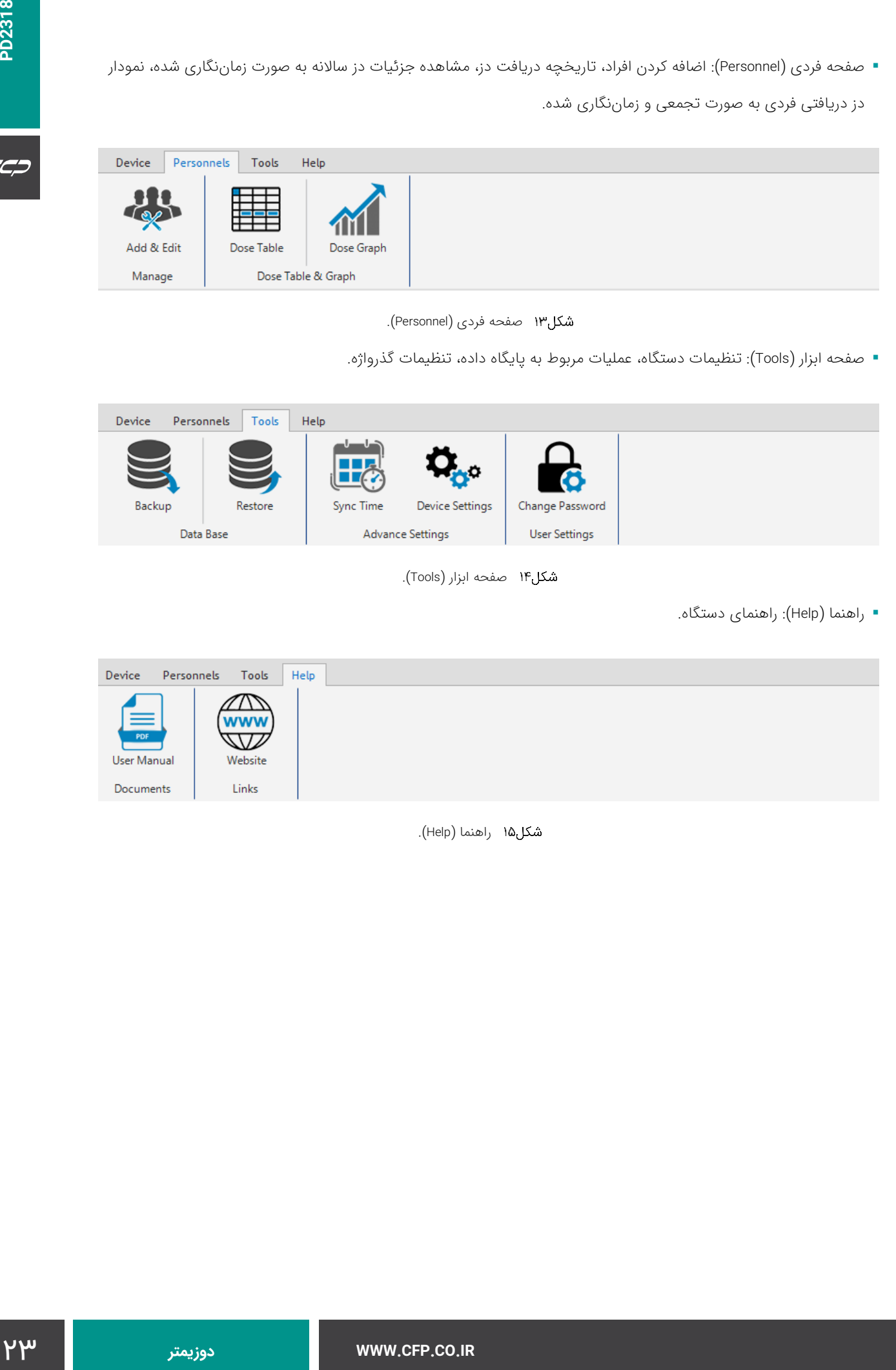

شکل۱۵ راهنما (Help).

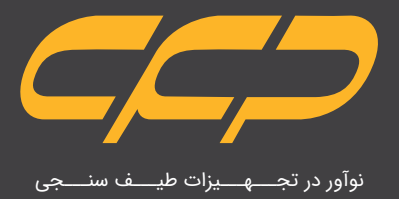

# **w w w . c f p . c o . i r**